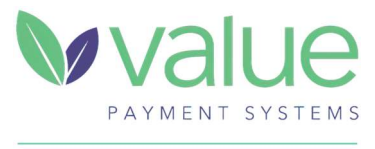

A CATALIS™ COMPANY

# CATALIS RELATIONSHIP & SUPPORT CONTACTS STATE OF INDIANA QPA - CREDIT CARD PROCESSING

#### Indiana QPA Administrators

Mike White IOT, Deputy CTO IN.gov | Program & Payment Processing 317-649-5872 MWhite1@iot.IN.gov

Emily Davis IOT, Business Systems Consultant IN.gov | Payment Processing 317-495-8013 EDavis@iot.IN.gov

Kasey Emmett IOT, Business Systems Consultant IN.gov | Payment Processing 317-864-8270 KEmmett@iot.IN.gov

## Client Support Team

 Hours of Operation: Monday – Friday from 8:00a-6:00p ET Email: indianasupport@catalisgov.com (preferred; see instructions on following page) Phone: 844-507-3639

### Financial & Reporting Inquires:

- Deposit Verifications
- Reconciliation Assistance
- Voids & Refunds
- Reporting & Online Portal Access

## Technical Support:

- POS Hardware Troubleshooting & Deployment
- Payment Application (Web)
- File Transfers

Urgent Issues Requiring Immediate Escalation

- Examples: Payment Application (website) down/not functioning and/or cannot accept payments
- Email Catalis Support (email above) and include the escalation contacts below and flag as high priority

Your email to indianasupport@catalisgov.com will automatically open a service ticket and will send an email notification to Chanya Patsakorn, Indiana's dedicated Client Support Representative.

## Client Support Escalation Contacts

David Chism Manager of Client Support Alpharetta, GA dchism@catalisgov.com Mobile: 678-631-1141

Kathy Wilson VP of Operations and Client Support Clearwater, FL kathy.wilson@catalisgov.com Mobile: 727-871-8838

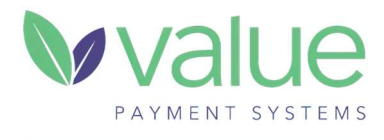

A CATALIS™ COMPANY

#### VPS Account Management & Operations Contacts

Kevin Alwood Director Product Delivery Jacksonville, FL Kevin.alwood@catalisgov.com Mobile: 904-234-1884

Chanya Patsakorn Account Manager Alpharetta, GA cpatsakorn@catalisgov.com Mobile: 678-612-3550

#### Instructions for Opening a Client Support Ticket

How to Open a Ticket with Client/Technical Support

- Email indianasupport@catalisgov.com with your issue. This is preferred because it opens a ticket automatically and alerts the Indiana Support Team.
- Include your Dept/Agency Name and Issue in Subject Line (i.e., Dept/Agency Name | Support Request)
- Please provide as much information as possible about the issue in the email Body.
- You will get an automatic reply with a support ticket number.
- If you need to inquire on status or amend a ticket, please respond to the automatic email you received when the ticket was initially established. Initiating a new email thread will open another ticket, which could delay resolution.

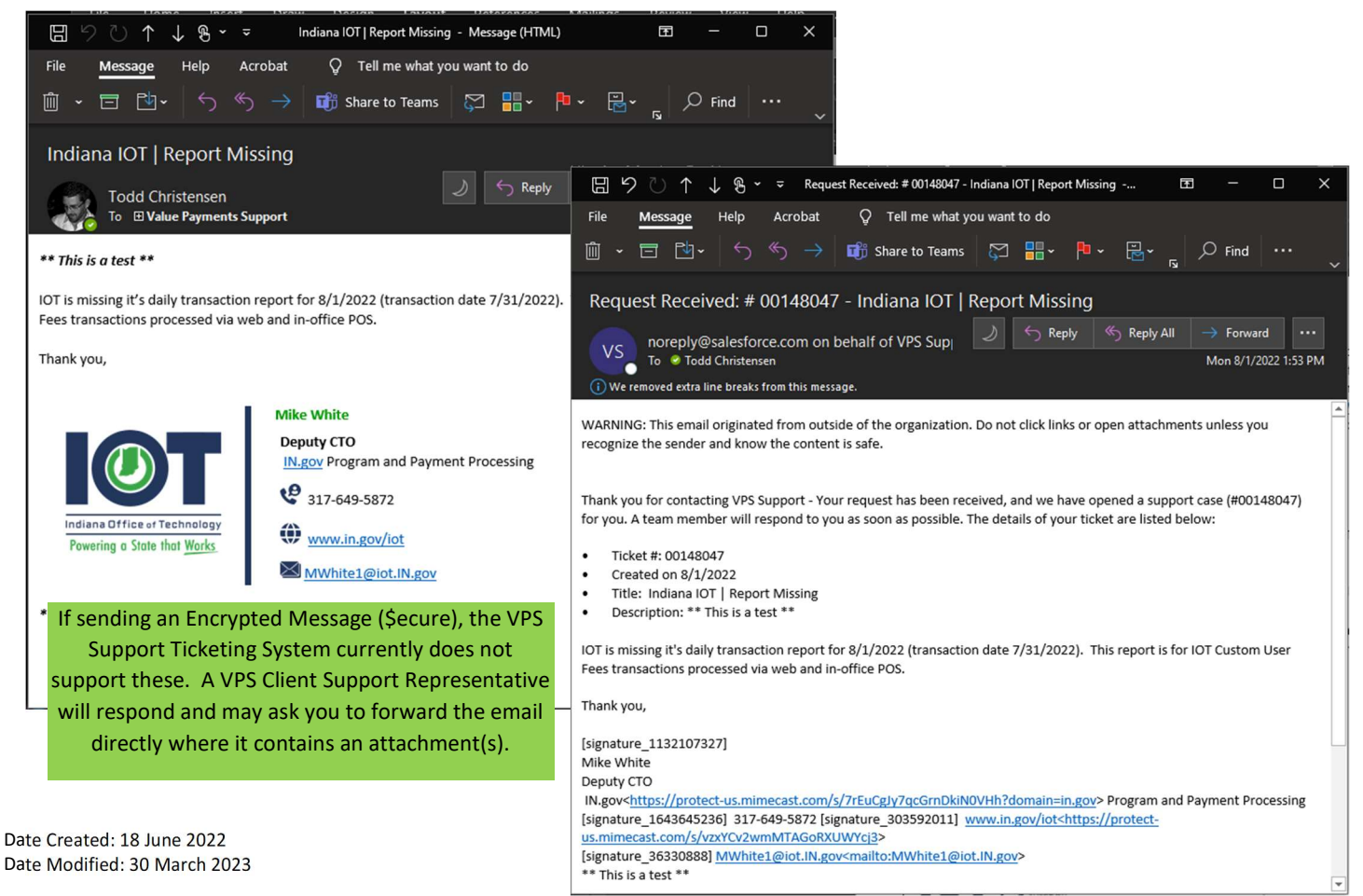